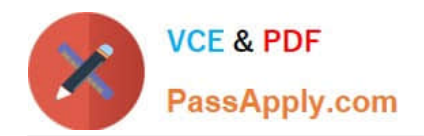

# $C2150-508^{Q&As}$

IBM Endpoint Manager V9.0 Fundamentals

# **Pass IBM C2150-508 Exam with 100% Guarantee**

Free Download Real Questions & Answers **PDF** and **VCE** file from:

**https://www.passapply.com/c2150-508.html**

100% Passing Guarantee 100% Money Back Assurance

Following Questions and Answers are all new published by IBM Official Exam Center

**C** Instant Download After Purchase

**83 100% Money Back Guarantee** 

- 365 Days Free Update
- 800,000+ Satisfied Customers

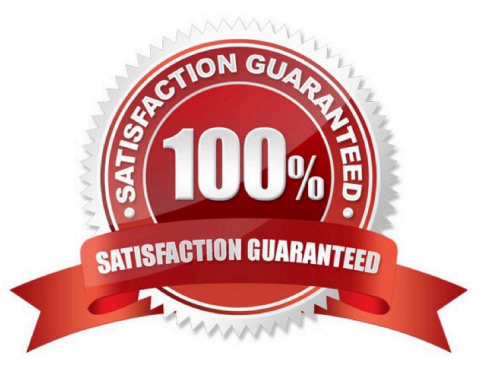

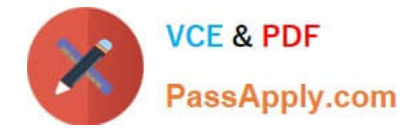

#### **QUESTION 1**

What does an earlier deployed action with a current state of Expired indicate?

- A. The action has run on the client for greater than 10 minutes and will be stopped.
- B. The source Fixlet of the action has been changed and needs to be synchronized.
- C. The action was run outside of the current maintenance window and will be delayed.
- D. The action has reached the Ends on value and will no longer be executed on the targets.

Correct Answer: D

#### **QUESTION 2**

How is a manual group defined?

- A. A Fixlet group that is created by an operator.
- B. A computer group whose members are static.
- C. A Fixlet group that can only contain Windows patches.
- D. A computer group that can only be used to deploy Windows patches.

Correct Answer: B

#### **QUESTION 3**

A user has 10 new Windows server computers that she wants to add to the existing Windows servers manual computer group. How can she add the new servers to this group?

- A. Tools > Add Computers to Manual Computer Group
- B. select all of the new Windows Server computers, right-click, and select View as Group
- C. view the Windows Servers computer group and click the button Add Computers to Group
- D. select all of the new Windows Server computers, right-click, and select Add To Manual Group

Correct Answer: D

Reference: http://pic.dhe.ibm.com/infocenter/tivihelp/v26r1/topic/com.ibm.tem.doc\_8.2/Tivoli\_Endpoint \_Manager\_Console\_Operators\_Guide.pdf (page 79)

## **QUESTION 4**

Where in the IBM Endpoint Manager console can an operator find a custom analysis property definition?

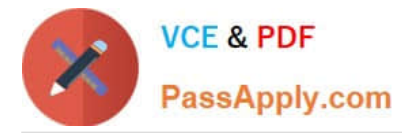

A. All Content domain > Analyses node, select the analysis in the list pane, and view the details tab in the work area.

B. BES Support domain > Computers node, select the analysis in the list pane, and select the definitions tab in the work area.

C. All Content domain > Computers node, select the computer from the list pane, and select the analysis result on the Summary tab.

D. BES Support domain > Analyses node, select the computer from the list pane, and the definition will be next to the returned result.

Correct Answer: A

### **QUESTION 5**

A new Fixlet was created in the site XYZ-Site, but after saving the Fixlet it is not seen in the site. Why?

A. The Hide New Content option is enabled, so the Fixlet is hidden until it is more than 24 hours old.

B. The Show New Content button is disabled, so the new Fixlet is not displayed until it is more than 24 hours old.

C. The Hide Non-Relevant Content button is enabled, and since this is a new Fixlet there are no relevant systems making the Fixlet non-relevant.

D. The Show Non-Relevant Content button is disabled, and since this is a new Fixlet there are no relevant systems making the Fixlet non-relevant.

Correct Answer: B

[C2150-508 PDF Dumps](https://www.passapply.com/c2150-508.html) [C2150-508 Practice Test](https://www.passapply.com/c2150-508.html) [C2150-508 Braindumps](https://www.passapply.com/c2150-508.html)